# <span id="page-0-0"></span>**Manual de Serviço do Dell™ Inspiron™ 1210**

[Antes de começar](file:///C:/data/systems/ins1210/pb/sm/before.htm#wp1438061) [Como trocar a tampa articulada](file:///C:/data/systems/ins1210/pb/sm/hingecvr.htm#wp1179889) [Como trocar o teclado](file:///C:/data/systems/ins1210/pb/sm/keyboard.htm#wp1188185) [Como trocar o apoio para as mãos](file:///C:/data/systems/ins1210/pb/sm/palmrest.htm#wp1049587)  [Como trocar a tela](file:///C:/data/systems/ins1210/pb/sm/display.htm#wp1109848) [Como trocar a placa interna com tecnologia sem fio Bluetooth](file:///C:/data/systems/ins1210/pb/sm/btooth.htm#wp1181632)® [Como trocar o disco rígido](file:///C:/data/systems/ins1210/pb/sm/hdd.htm#wp1182733) [Como trocar a placa do botão liga/desliga](file:///C:/data/systems/ins1210/pb/sm/power_bo.htm#wp1179891) [Como trocar o alto-falante](file:///C:/data/systems/ins1210/pb/sm/speaker.htm#wp1038494)  [Placas de comunicação](file:///C:/data/systems/ins1210/pb/sm/minicard.htm#wp1181567)

[Como trocar o cabo de alimentação](file:///C:/data/systems/ins1210/pb/sm/charger_.htm#wp999869) [Como trocar a placa de memória e processador 2 em 1](file:///C:/data/systems/ins1210/pb/sm/cpu.htm#wp1084976) [Como trocar a bateria de célula tipo moeda](file:///C:/data/systems/ins1210/pb/sm/coinbatt.htm#wp1179886) [Como trocar a placa CRT](file:///C:/data/systems/ins1210/pb/sm/vga_boar.htm#wp1179891) [Como trocar a câmera](file:///C:/data/systems/ins1210/pb/sm/camera.htm#wp1128796) Como trocar a placa inv [Como trocar a placa USB](file:///C:/data/systems/ins1210/pb/sm/usb_boar.htm#wp1179891) [Como trocar a placa de sistema](file:///C:/data/systems/ins1210/pb/sm/sysboard.htm#wp1000473) [Como atualizar o BIOS](file:///C:/data/systems/ins1210/pb/sm/bios.htm#wp1084976)

### **Notas, Avisos e Advertências**

**NOTA:** Uma NOTA indica informações importantes para utilizar melhor o computador.

**AVISO:** Um AVISO indica um potencial de riscos ao hardware ou a perda de dados e descreve como evitar o problema.

**ADVERTÊNCIA: Uma ADVERTÊNCIA indica um potencial de danos ao equipamento, de lesões corporais ou mesmo de morte.** 

### **As informações deste documento estão sujeitas a alteração sem aviso prévio © 2008 Dell Inc. Todos os direitos reservados.**

É terminantemente proibida qualquer forma de reprodução deste produto sem a permissão por escrito da Dell Inc.

Marcas comerciais usadas neste texto: *Dell,* o logotipo DELL e *Inspiron* **são marcas comerciais da Dell Inc.;** *Bluetooth* é ma**rca comercial registrada de propriedade da Bluetooth SIG,<br>Inc. e é usada pela Dell sob licen** 

Os demais nomes e marcas comerciais podem ser usados neste documento como referência às entidades detentoras de tais marcas e nomes ou aos seus produtos. A Dell Inc. declara que não tem interesse de propriedade quanto a nomes e marcas comerciais de terceiros.

#### **Modelo PP40S**

**Setembro de 2008 Rev. A00**

# <span id="page-1-0"></span> **Antes de começar**

**Manual de Serviço do Dell™ Inspiron™ 1210** 

- **O** Ferramentas recomendadas
- [Como desligar o computador](#page-1-2)
- [Antes de trabalhar na parte interna do computador](#page-1-3)

Esta seção descreve os procedimentos para a remoção e a instalação dos componentes do computador. A menos que seja especificado de outra forma,<br>supõe-se que as seguintes condições sejam verdadeiras:

- 1 Foram executadas as etapas em [Como desligar o computador](#page-1-2) e [Antes de trabalhar na parte interna do computador](#page-1-3).
- l As informações de segurança fornecidas com o computador foram lidas*.*
- l Um componente pode ser substituído ou, se tiver sido adquirido separadamente, ele pode ser instalado executando o procedimento de remoção na ordem inversa.

### <span id="page-1-1"></span>**Ferramentas recomendadas**

Os procedimentos descritos neste documento poderão exigir as seguintes ferramentas:

- l Chave de fenda pequena
- l Chave Phillips
- l Estilete plástico
- l CD com o programa de atualização do Flash BIOS

### <span id="page-1-2"></span>**Como desligar o computador**

**AVISO:** Para evitar a perda de dados, salve e feche todos os arquivos e saia dos programas abertos antes de desligar o computador.

- 1. Salve e feche todos os arquivos abertos e saia de todos os programas que também estiverem abertos.
- 2. Desative o sistema operacional:
	- *Windows*® *Vista:*

Clique em **Iniciar**  $\overline{A}$ , clique na seta **e**, em seguida, clique em **Desligar**.

*Ubuntu*® *Dell Desktop:*

Clique em **♦ Sair ®** → Desligar

*Ubuntu*® *Classic Desktop:*

Clique em ® **Desligar**.

3. Certifique-se de que o computador e todos os dispositivos conectados estejam desligados. Se o computador e os dispositivos conectados não forem desligados automaticamente ao desativar o sistema operacional, pressione e mantenha pressionado o botão liga/desliga até desligá-los.

# <span id="page-1-3"></span>**Antes de trabalhar na parte interna do computador**

Use as instruções de segurança abaixo para ajudar a proteger o computador contra danos em potencial e para ajudar a garantir a sua segurança pessoal.

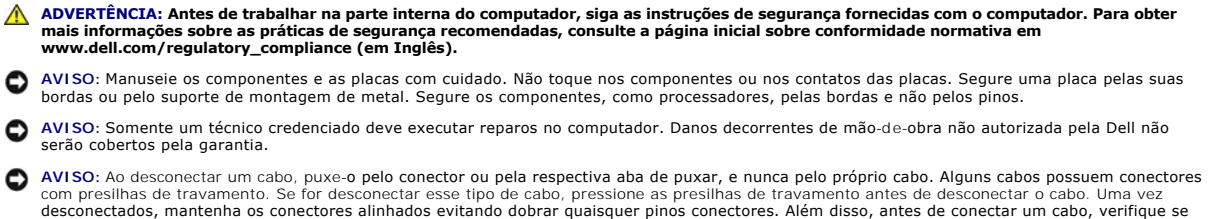

ambos os conectores estão corretamente orientados e alinhados.

AVISO: Para evitar danos ao computador, execute o procedimento a seguir antes de começar a trabalhar em sua parte interna.

- 1. Verifique se a superfície de trabalho está nivelada e limpa para evitar que a tampa do computador sofra arranhões.
- 2. Desligue o computador. Consulte [Como desligar o computador.](#page-1-2)

**AVISO:** Para desconectar o cabo de rede, primeiro desconecte-o do computador e, em seguida, desconecte-o do dispositivo de rede.

3. Desconecte todos os cabos telefônicos ou de rede do computador.

- 4. Pressione e ejete todas as placas instaladas do leitor de cartão de memória 3 em 1.
- 5. Desconecte o computador e todos os dispositivos conectados de suas tomadas elétricas.
- 6. Feche a tela e vire o computador sobre uma superfície de trabalho plana.

**AVISO:** Para evitar danos à placa de sistema, remova a bateria principal antes de fazer a manutenção no computador.

**AVISO**: Para evitar danos ao computador, use somente a bateria projetada para este computador Dell. Não use baterias projetadas para outros<br>computadores Dell.

- 7. Remova a bateria principal:
	- a. Destrave a bateria ao deslizar a trava do compartimento de bateria em direção à borda externa.
	- b. Deslize a trava de liberação do compartimento de bateria e segure-a.
	- c. Remova a bateria do respectivo compartimento.

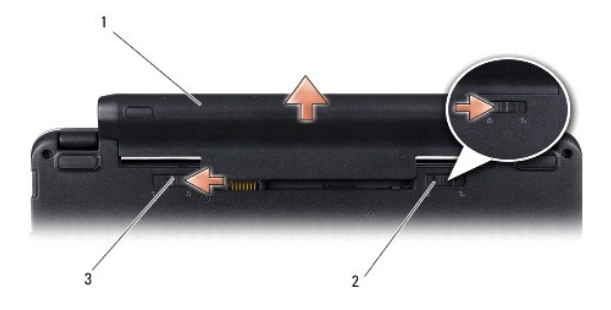

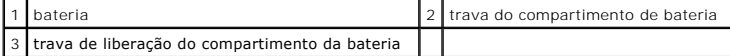

8. Desvire o computador, abra a tela e pressione o botão liga/desliga para aterrar a placa de sistema.

#### <span id="page-3-0"></span> **Como atualizar o BIOS Manual de Serviço do Dell™ Inspiron™ 1210**

- [Como atualizar o BIOS usando um CD](#page-3-1)
- [Como atualizar o BIOS a partir da unidade de disco rígido](#page-3-2)
- [Como atualizar o BIOS com o Ubuntu](#page-4-0)

Se tiver sido fornecido um CD do programa de atualização do BIOS com a nova placa de sistema, atualize o BIOS a partir do CD. Se você não tem um CD do<br>programa de atualização do BIOS, atualize o BIOS a partir da unidade de

**NOTA:** O computador não é fornecido com uma unidade óptica externa. Use uma unidade óptica externa ou qualquer dispositivo de armazenamento externo para os procedimentos que envolvam discos.

## <span id="page-3-1"></span>**Como atualizar o BIOS usando um CD**

1. Certifique-se de que o adaptador CA está conectado e que a bateria principal está instalada corretamente.

**NOTA:** Se você usar o CD do programa de atualização do BIOS para atualizar o BIOS, configure o computador para inicializar a partir do CD antes de inserir o mesmo na unidade.

2. Insira o CD do programa de atualização do BIOS e ligue o computador.

Siga as instruções que são exibidas na tela. O computador continua a inicializar e atualiza o novo BIOS. Quando a atualização estiver concluída, o computador reinicializará automaticamente.

- 3. Pressione <F2> durante o POST para entrar no programa de configuração do sistema.
- 4. Pressione <F9> para redefinir os padrões do computador.
- 5. Pressione <Esc>, selecione **Save changes and reboot** (Salvar mudanças e reinicializar) e pressione <Enter> para salvar as mudanças feitas à configuração.
- 6. Remova o CD do programa de atualização do BIOS da unidade e reinicie o computador.

# <span id="page-3-2"></span>**Como atualizar o BIOS a partir da unidade de disco rígido**

- 1. Certifique-se de que o adaptador CA está conectado, que a bateria principal está instalada corretamente e que um cabo de rede está conectado.
- 2. Ligue o computador.
- 3. Localize o arquivo mais recente de atualização do BIOS do seu computador no site **support.dell.com**.
- 4. Clique em **Download Now** (Fazer download agora) para baixar o arquivo.
- 5. Se a janela **Export Compliance Disclaimer** (Exoneração de responsabilidade sobre compatibilidade com as leis de exportação) aparecer, clique em **Yes, I Accept this Agreement** (Sim, eu aceito este contrato).

A janela **File Download** (Download de arquivo) é exibida.

- 6. Clique em **Save this program to disk** (Salvar este programa no disco) e clique em **OK**.
	- A janela **Save In** (Salvar em) é exibida.
- 7. Clique na "seta para baixo" para ver o menu **Save In** (Salvar em), selecione **Desktop** (Área de trabalho) e clique em **Save** (Salvar).

O arquivo será salvo na sua área de trabalho.

- 8. Clique em **Close** (Fechar) se a janela **Download Complete** (Download concluído) for mostrada. O ícone do arquivo é exibido na área de trabalho e é intitulado da mesma forma que o arquivo baixado de atualização do BIOS.
- 9. Clique duas vezes no ícone do arquivo mostrado na área de trabalho e siga as instruções apresentadas na tela.

# <span id="page-4-0"></span>**Como atualizar o BIOS com o Ubuntu**

- 1. Certifique-se de que o adaptador CA está conectado, que a bateria principal está instalada corretamente e que um cabo de rede está conectado.
- 2. Ligue o computador.
- 3. Selecione ® **Places** (Locais) ® **Documents** (Documentos).
- 4. Crie uma nova pasta e nomeie-a **BIOS**.
- 5. Localize o arquivo mais recente de atualização do BIOS do seu computador no site **support.dell.com**.
- 6. Clique em **Download Now** (Fazer download agora) para baixar o arquivo.
- 7. Se a janela Export Compliance Disclaimer (Exoneração de responsabilidade sobre compatibilidade com as leis de exportação) aparecer, clique em Yes,<br>I Accept this Agreement (Sim, eu aceito este contrato).

A janela **File Download** (Download de arquivo) é exibida.

8. Clique em **Save this program to disk** (Salvar este programa no disco) e clique em **OK**.

A janela **Save In** (Salvar em) é exibida.

- 9. Clique na seta para baixo para ver o menu Save In (Salvar em), selecione Documents (Documentos) -> BIOS e clique em Save (Salvar).
- 10. Clique em **Close** (Fechar) se a janela **Download Complete** (Download concluído) for mostrada.

O ícone do arquivo é exibido na área de trabalho e é intitulado da mesma forma que o arquivo baixado de atualização do BIOS.

- 11. Abra o aplicativo de linha de comando do terminal e proceda como a seguir:
	- a. Digite sudo -s
	- b. Digite a sua senha
	- c. Digite cd Documents
	- d. Digite cd BIOS
	- e. Digite ./1210a00

A mensagem flash start... (atualização iniciada) é exibida.

O computador irá reiniciar automaticamente assim que a atualização do BIOS estiver concluída.

# <span id="page-5-0"></span> **Como trocar a placa interna com tecnologia sem fio Bluetooth® Manual de Serviço do Dell™ Inspiron™ 1210**

ADVERTENCIA: Antes de trabalhar na parte interna do computador, siga as instruções de segurança fornecidas com o computador. Para obter<br>mais informações sobre as práticas de segurança recomendadas, consulte a página inicia

**AVISO:** Para evitar descarga eletrostática, elimine a eletricidade estática do seu corpo usando uma pulseira de aterramento ou tocando periodicamente em uma superfície metálica sem pintura (por exemplo, um conector na parte de trás do computador).

Se você adquiriu uma placa com a tecnologia sem fio Bluetooth com seu computador, ela já virá instalada.

- 1. Siga as instruções descritas em [Antes de começar](file:///C:/data/systems/ins1210/pb/sm/before.htm#wp1438061).
- 2. Remova o apoio para as mãos. Consulte [Como trocar o apoio para as mãos](file:///C:/data/systems/ins1210/pb/sm/palmrest.htm#wp1049587).
- 3. Vire o apoio para as mãos ao contrário.

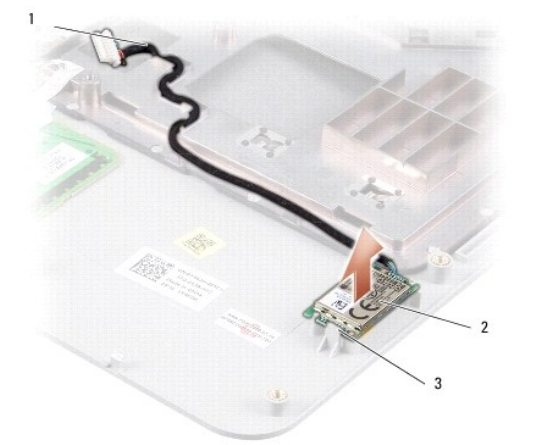

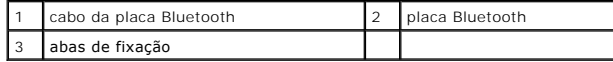

- 4. Retire a placa das abas de fixação que prendem a placa ao apoio para as mãos.
- 5. Levante e retire a placa do apoio para as mãos.
- 6. Para trocar a placa, encaixe a placa em seu devido lugar no apoio para as mãos.
- 7. Recoloque o apoio para as mãos. Consulte [Como trocar o apoio para as mãos](file:///C:/data/systems/ins1210/pb/sm/palmrest.htm#wp1049587).
- 8. Deslize a bateria no compartimento até ouvir um clique indicando que está encaixada e deslize a trava do compartimento de bateria até a posição travada.

# <span id="page-6-0"></span> **Como trocar a câmera**

**Manual de Serviço do Dell™ Inspiron™ 1210** 

- ADVERTENCIA: Antes de trabalhar na parte interna do computador, siga as instruções de segurança fornecidas com o computador. Para obter<br>mais informações sobre as práticas de segurança recomendadas, consulte a página inicia
- AVISO: Para evitar descarga eletrostática, elimine a eletricidade estática do seu corpo usando uma pulseira de aterramento ou tocando<br>periodicamente em uma superfície metálica sem pintura (por exemplo, um conector na parte
- 1. Siga as instruções descritas em [Antes de começar](file:///C:/data/systems/ins1210/pb/sm/before.htm#wp1438061).
- 2. Remova o conjunto da tela Consulte [Como recolocar o conjunto da tela](file:///C:/data/systems/ins1210/pb/sm/display.htm#wp1202962).
- 3. Remova o painel frontal da tela. Consulte [Como trocar o painel frontal da tela](file:///C:/data/systems/ins1210/pb/sm/display.htm#wp1195083).
- 4. Remova o painel da tela. Consulte [Como trocar o painel da tela](file:///C:/data/systems/ins1210/pb/sm/display.htm#wp1194938).

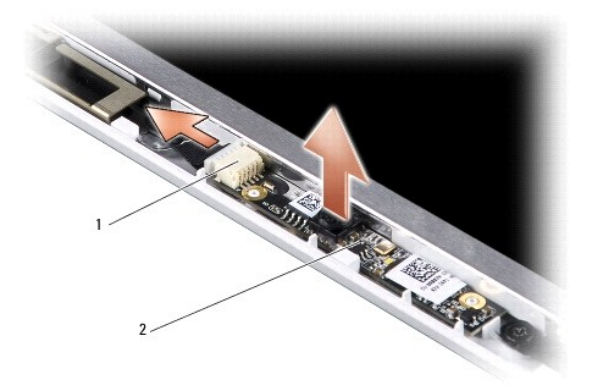

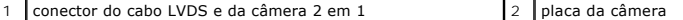

- 5. Remova a placa da câmera para fora das saliências que a prendem com firmeza na moldura da tela.
- 6. Desconecte o cabo LVDS e da câmera 2 em 1 do respectivo conector na moldura da tela.
- 7. Remova a placa da câmera.
- 8. Para recolocar a câmera, conecte o cabo LVDS e da câmera 2 em 1 ao respectivo conector.
- 9. Alinhe a placa da câmera com as saliências na moldura da tela.
- 10. Pressione a placa levemente até que se encaixe com firmeza na moldura da tela.
- 11. Recoloque o painel da tela. Consulte [Como trocar o painel da tela](file:///C:/data/systems/ins1210/pb/sm/display.htm#wp1194938).
- 12. Recoloque o painel frontal da tela. Consulte [Como trocar o painel frontal da tela](file:///C:/data/systems/ins1210/pb/sm/display.htm#wp1195083).
- 13. Recoloque o conjunto da tela. Consulte [Como recolocar o conjunto da tela.](file:///C:/data/systems/ins1210/pb/sm/display.htm#wp1202962)
- 14. Deslize a bateria no compartimento até ouvir um clique indicando que ela está encaixada.

# <span id="page-7-0"></span> **Como trocar o cabo de alimentação**

**Manual de Serviço do Dell™ Inspiron™ 1210** 

ADVERTENCIA: Antes de trabalhar na parte interna do computador, siga as instruções de segurança fornecidas com o computador. Para obter<br>mais informações sobre as práticas de segurança recomendadas, consulte a página inicia

AVISO: Para evitar descarga eletrostática, elimine a eletricidade estática de seu corpo usando uma pulseira de aterramento ou tocando<br>periodicamente em uma superfície metálica sem pintura (por exemplo, o painel traseiro) d

- 1. Execute os procedimentos descritos em [Antes de começar](file:///C:/data/systems/ins1210/pb/sm/before.htm#wp1438061).
- 2. Remova o apoio para as mãos. Consulte [Como trocar o apoio para as mãos](file:///C:/data/systems/ins1210/pb/sm/palmrest.htm#wp1049587).
- 3. Desconecte o cabo de alimentação do seu conector na placa do sistema.

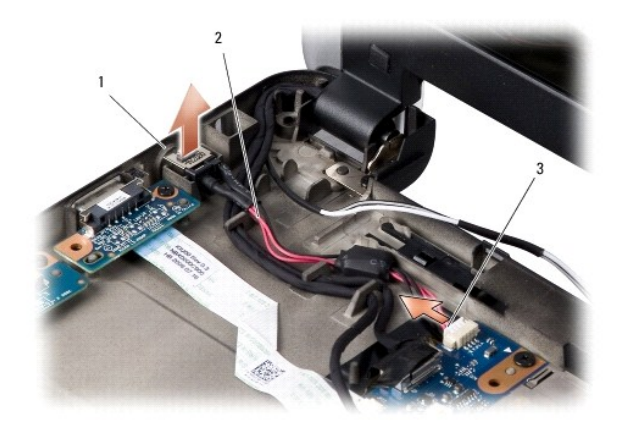

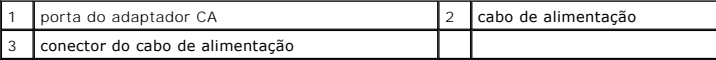

- 4. Levante a unidade de distribuição de energia para cima e para fora das abas de fixação da base do computador.
- 5. Para recolocar o cabo de alimentação, pressione levemente a unidade de distribuição de energia nas respectivas abas de fixação na base do computador de modo que fiquem presas com firmeza.
- 6. Conecte o cabo de alimentação ao seu conector na placa do sistema.
- 7. Recoloque o apoio para as mãos. Consulte [Como trocar o apoio para as mãos](file:///C:/data/systems/ins1210/pb/sm/palmrest.htm#wp1049587).
- 8. Deslize a bateria no compartimento até ouvir um clique indicando que está encaixada e deslize a trava do compartimento de bateria até a posição travada.

# <span id="page-8-0"></span> **Como trocar a bateria de célula tipo moeda**

**Manual de Serviço do Dell™ Inspiron™ 1210** 

ADVERTENCIA: Antes de trabalhar na parte interna do computador, siga as instruções de segurança fornecidas com o computador. Para obter<br>mais informações sobre as práticas de segurança recomendadas, consulte a página inicia

AVISO: Para evitar descarga eletrostática, elimine a eletricidade estática do seu corpo usando uma pulseira de aterramento ou tocando<br>periodicamente em uma superfície metálica sem pintura (por exemplo, um conector na parte

- AVISO: Para evitar danos à placa de sistema, remova a bateria de seu compartimento antes de começar a trabalhar na parte interna do computador.
- 1. Execute os procedimentos descritos em [Antes de começar](file:///C:/data/systems/ins1210/pb/sm/before.htm#wp1438061).
- 2. Remova o apoio para as mãos. Consulte [Como trocar o apoio para as mãos](file:///C:/data/systems/ins1210/pb/sm/palmrest.htm#wp1049587).
- 3. A bateria é colada ao computador, use um estilete plástico para retirar a bateria de célula tipo moeda do slot.
- 4. Desconecte o cabo da bateria de célula tipo moeda do conector na placa de sistema.

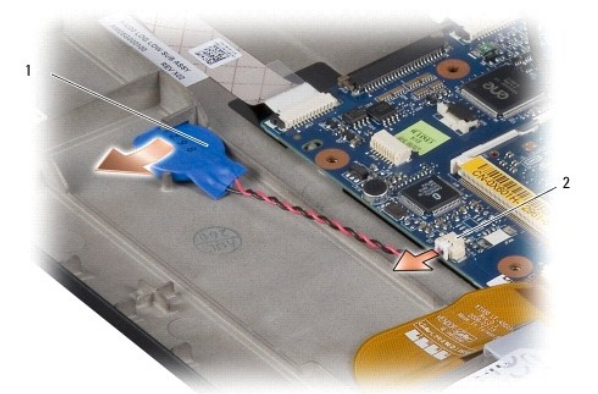

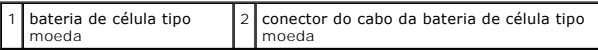

- 5. Para recolocar a bateria de célula tipo moeda, conecte o cabo da bateria de célula tipo moeda ao conector da placa do sistema.
- 6. Desprenda o adesivo da bateria de célula tipo moeda e cole-o à placa de sistema.
- 7. Recoloque o apoio para as mãos. Consulte [Como trocar o apoio para as mãos](file:///C:/data/systems/ins1210/pb/sm/palmrest.htm#wp1049587).
- 8. Deslize a bateria no compartimento até ouvir um clique indicando que está encaixada e deslize a trava do compartimento de bateria até a posição travada.

# <span id="page-9-0"></span> **Como trocar a placa de memória e processador 2 em 1**

**Manual de Serviço do Dell™ Inspiron™ 1210** 

ADVERTENCIA: Antes de trabalhar na parte interna do computador, siga as instruções de segurança fornecidas com o computador. Para obter<br>mais informações sobre as práticas de segurança recomendadas, consulte a página inicia

AVISO: Para evitar descarga eletrostática, elimine a eletricidade estática do seu corpo usando uma pulseira de aterramento ou tocando<br>periodicamente em uma superfície metálica sem pintura (por exemplo, um conector na parte

1. Siga as instruções descritas em [Antes de começar](file:///C:/data/systems/ins1210/pb/sm/before.htm#wp1438061).

2. Remova o apoio para as mãos. Consulte [Como trocar o apoio para as mãos](file:///C:/data/systems/ins1210/pb/sm/palmrest.htm#wp1049587).

AVISO: Quando a placa de memória e processador 2 em 1 não estiver no computador, guarde-a na embalagem protetora antiestática (consulte<br>"Proteção contra descargas eletrostáticas" nas instruções de segurança fornecida com o

**A** NOTA: Os pads térmicos podem aderir à parte inferior do apoio para as mãos. Remova os pads térmicos da parte inferior do apoio para as mãos.

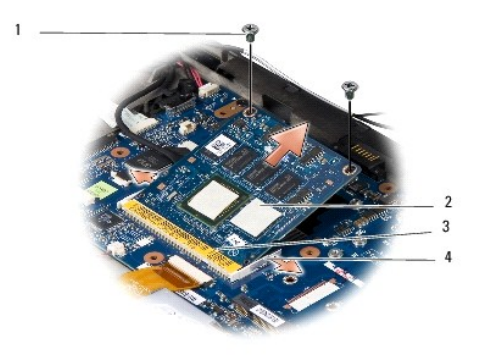

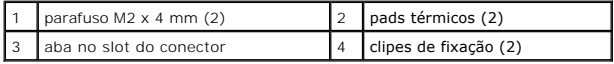

3. Remova os dois pads térmicos do processador.

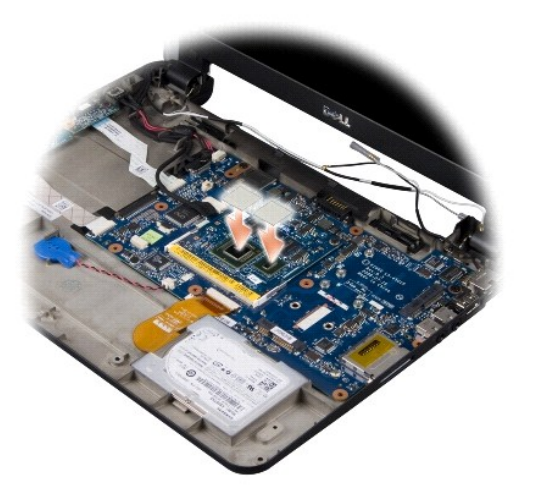

4. Coloque os pads térmicos na nova placa de memória e processador 2 em 1.

5. Remova os dois parafusos M2 x 4 mm que prendem a placa de memória e processador 2 em 1.

- 6. Use os dedos para separar cuidadosamente os clipes de fixação em ambos os lados do conector da placa de memória e processador 2 em 1 até a placa se soltar.
- 7. Retire a placa de memória e processador 2 em 1 do respectivo conector da placa do sistema.
- 8. Para recolocar a placa de memória e processador 2 em 1, alinhe o entalhe no conector da borda da placa de memória e processador 2 em 1 com a aba no slot do conector.
- 9. Encaixe a placa de memória e processador 2 em 1 com firmeza no slot em um ângulo de 45 graus e pressione-a levemente para baixo até ouvir um clique. Se não ouvir o clique, remova o módulo e reinstale-o.
- 10. Recoloque os dois parafusos M2 x 4 mm que prendem o processador.
- 11. Recoloque o apoio para as mãos. Consulte [Como trocar o apoio para as mãos](file:///C:/data/systems/ins1210/pb/sm/palmrest.htm#wp1049587).
- 12. Deslize a bateria no compartimento até ouvir um clique indicando que está encaixada e deslize a trava do compartimento de bateria até a posição travada.

AVISO: Antes de ligar o computador, recoloque todos os parafusos e verifique se nenhum parafuso foi esquecido dentro do computador. A negligência<br>no cumprimento desta instrução pode resultar em danos ao computador.

13. Atualize o BIOS usando o CD do programa de atualização do flash BIOS. Consulte [Como atualizar o BIOS](file:///C:/data/systems/ins1210/pb/sm/bios.htm#wp1084976).

#### <span id="page-11-0"></span> **Como trocar a tela Manual de Serviço do Dell™ Inspiron™ 1210**

- [Como recolocar o conjunto da tela](#page-11-1)
- Como trocar o painel frontal da tela
- [Como trocar o painel da tela](#page-13-1)
- ADVERTENCIA: Antes de trabalhar na parte interna do computador, siga as instruções de segurança fornecidas com o computador. Para obter<br>mais informações sobre as práticas de segurança recomendadas, consulte a página inicia
- AVISO: Para evitar descarga eletrostática, elimine a eletricidade estática do seu corpo usando uma pulseira de aterramento ou tocando<br>periodicamente em uma superfície metálica sem pintura (por exemplo, um conector na parte
- **AVISO:** Para evitar danos à placa de sistema, remova a bateria de seu compartimento antes de começar a trabalhar na parte interna do computador.

### <span id="page-11-1"></span>**Como recolocar o conjunto da tela**

- 1. Siga as instruções em [Antes de começar](file:///C:/data/systems/ins1210/pb/sm/before.htm#wp1438061).
- 2. Remova o apoio para as mãos. Consulte [Como trocar o apoio para as mãos](file:///C:/data/systems/ins1210/pb/sm/palmrest.htm#wp1049587).

**NOTA:** Anote como o cabo da tela e o cabo LVDS e da câmera 2 em 1 estão conectados à placa do sistema.

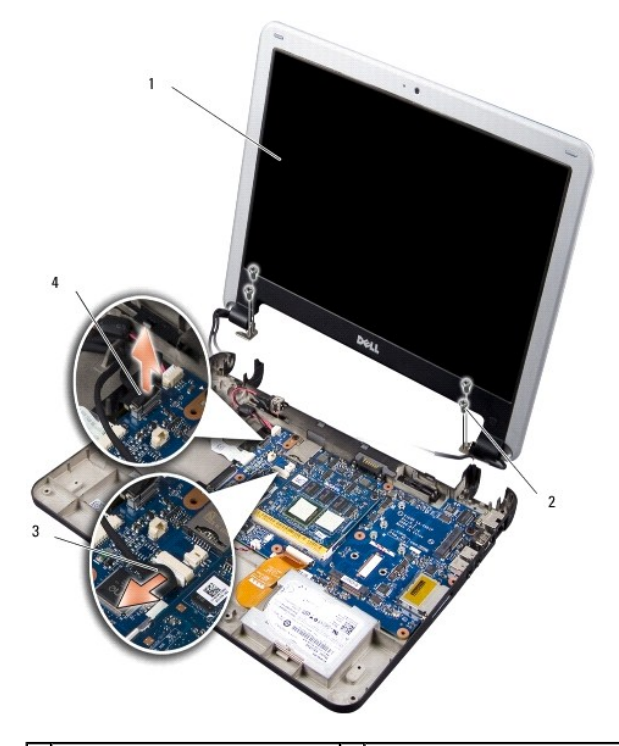

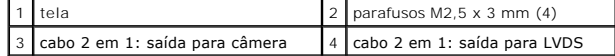

- 3. Puxe a aba do cabo da tela para desconectá-lo do conector da placa de sistema.
- 4. Desconecte o cabo LVDS e da câmera 2 em 1 do conector da placa do sistema.
- 5. Remova os quatro parafusos M2,5 x 3 mm das dobradiças da tela.
- 6. Levante e remova o conjunto da tela da base do computador.
- <span id="page-12-0"></span>7. Para recolocar o conjunto da tela, posicione o cabo da tela e conecte-o ao conector na placa de sistema.
- 8. Posicione e conecte o cabo LVDS e da câmera 2 em 1 ao conector na placa do sistema.
- 9. Recoloque os dois parafusos M2,5 x 3 mm em cada um dos lados do conjunto da tela.
- 10. Recoloque o apoio para as mãos. Consulte [Como trocar o apoio para as mãos](file:///C:/data/systems/ins1210/pb/sm/palmrest.htm#wp1049587).
- 11. Deslize a bateria no compartimento até ouvir um clique indicando que está encaixada e deslize a trava do compartimento de bateria até a posição travada.

# <span id="page-12-1"></span>**Como trocar o painel frontal da tela**

- **AVISO:** O painel frontal da tela é extremamente frágil. Tenha cuidado ao removê-lo para evitar danos ao mesmo.
- 1. Remova o conjunto de vídeo (consulte [Como recolocar o conjunto da tela\)](#page-11-1).

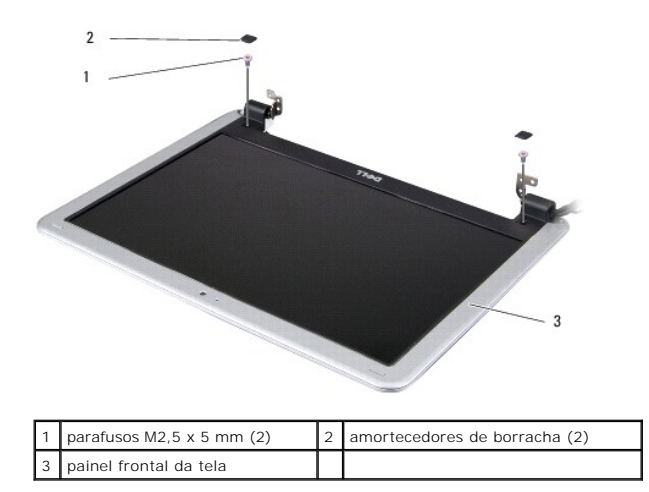

- 2. Remova os dois amortecedores de borracha em cada lado da parte de baixo do painel da tela.
- 3. Remova os dois parafusos M2,5 x 5 mm em cada lado da parte de baixo do painel da tela.

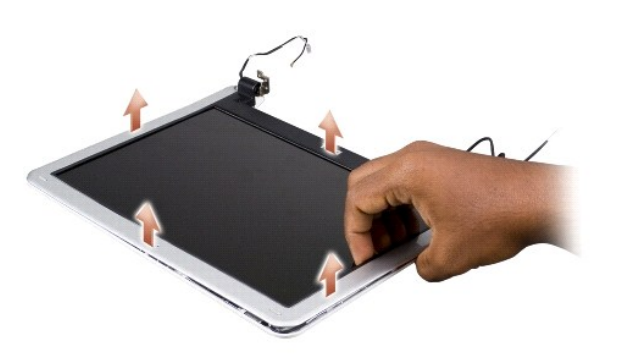

- 4. Com as pontas dos dedos, levante com cuidado a borda interna do painel frontal da tela.
- 5. Remova o painel frontal da tela.
- 6. Para recolocar o painel frontal da tela, alinhe-o com o painel da tela e encaixe-o gentilmente no lugar.
- 7. Recoloque os dois parafusos M2,5 x 5 mm em cada lado da parte de baixo do painel da tela.
- <span id="page-13-0"></span>8. Recoloque os dois amortecedores de borracha em cada lado da parte de baixo do painel da tela.
- 9. Recoloque o conjunto da tela (consulte [Como recolocar o conjunto da tela\)](#page-11-1).

# <span id="page-13-1"></span>**Como trocar o painel da tela**

- 1. Remova o conjunto da tela (consulte [Como recolocar o conjunto da tela\)](#page-11-1).
- 2. Remova o painel frontal da tela (consulte [Como trocar o painel frontal da tela](#page-12-1)).

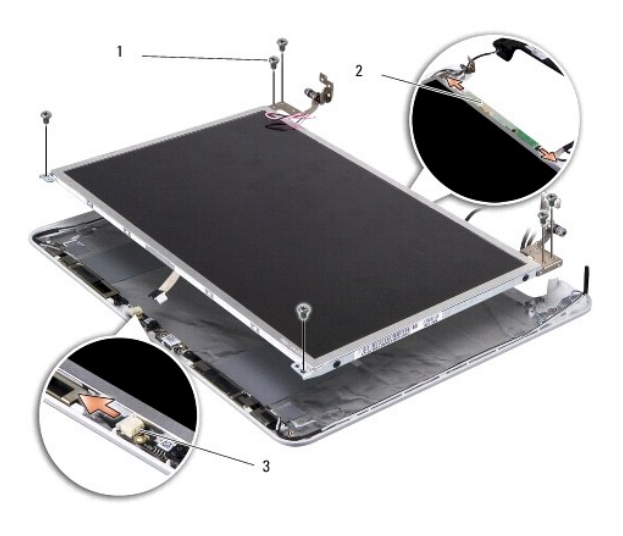

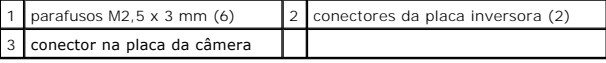

3. Remova os seis parafusos M2,5 x 3 mm que prendem o painel da tela.

**NOTA:** Observe como os cabos foram encaminhados até o painel da tela.

- 4. Desconecte os cabos dos conectores nos dois lados da placa inversora e desconecte o cabo LVDS e da câmera 2 em 1 do conector na placa da câmera.
- 5. Remova o painel da tela.

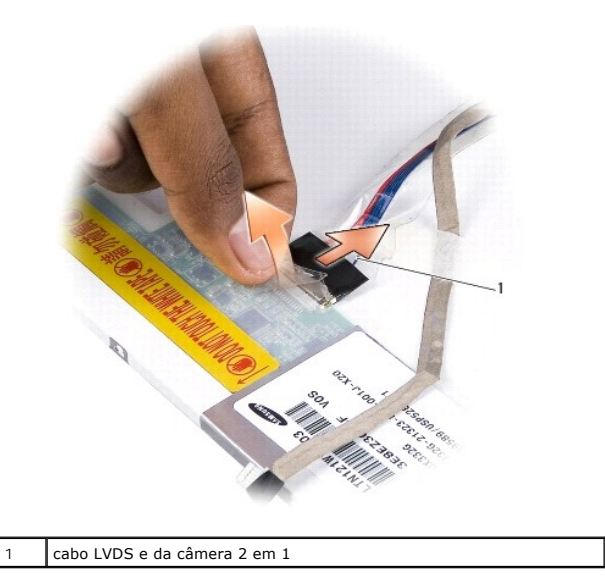

6. Remova o cabo LVDS e da câmera 2 em 1.

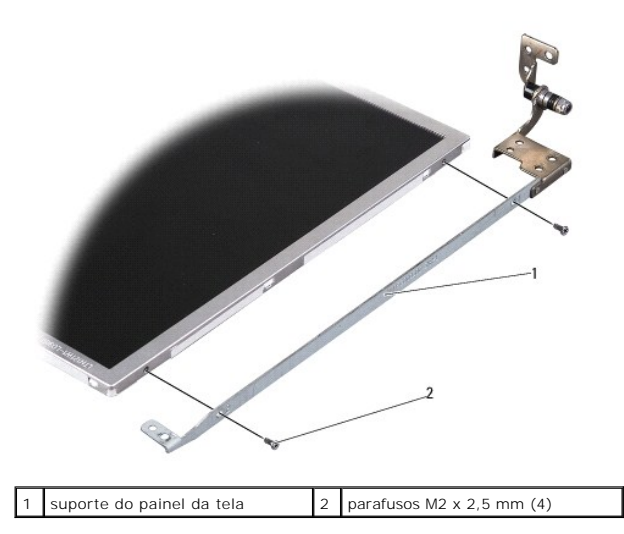

- 7. Remova os quatro parafusos M2 x 2,5 mm (dois em cada lado) que prendem o suporte do painel da tela no painel da tela.
- 8. Para recolocar o painel da tela, alinhe o suporte do painel da tela com o painel da tela.
- 9. Recoloque os quatro parafusos M2 x 2,5 mm que prendem o suporte do painel da tela em cada lado do painel da tela.
- 10. Recoloque o cabo LVDS e da câmera 2 em 1.
- 11. Alinhe o painel da tela com a moldura do painel da tela e recoloque os seis parafusos M2,5 x 3 mm.
- 12. Coloque os cabos novamente ao longo de seus canais de roteamento.
- 13. Recoloque os cabos dos conectores nos dois lados da placa inversora e o cabo LVDS e da câmera 2 em 1 do conector na placa da câmera.
- 14. Recoloque o painel frontal da tela (consulte [Como trocar o painel frontal da tela](#page-12-1)).
- 15. Recoloque o conjunto da tela (consulte [Como recolocar o conjunto da tela\)](#page-11-1).

<span id="page-15-0"></span> **Como trocar o disco rígido** 

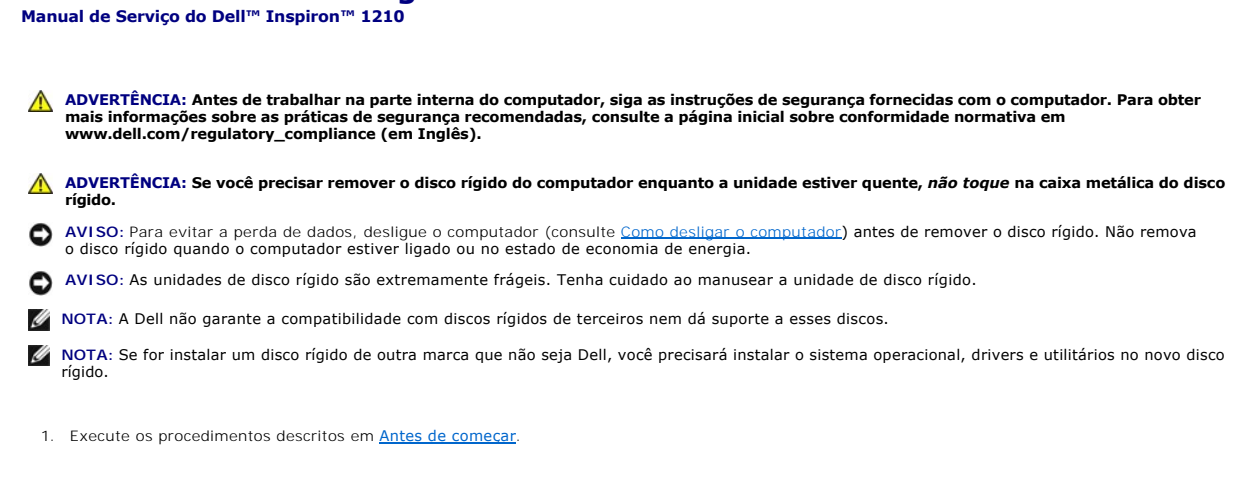

2. Remova o apoio para as mãos. Consulte [Como trocar o apoio para as mãos](file:///C:/data/systems/ins1210/pb/sm/palmrest.htm#wp1049587).

**AVISO:** Quando a unidade de disco rígido não estiver no computador, guarde-a na embalagem protetora antiestática (consulte "Proteção contra descargas eletrostáticas" nas instruções de segurança fornecida com o produto).

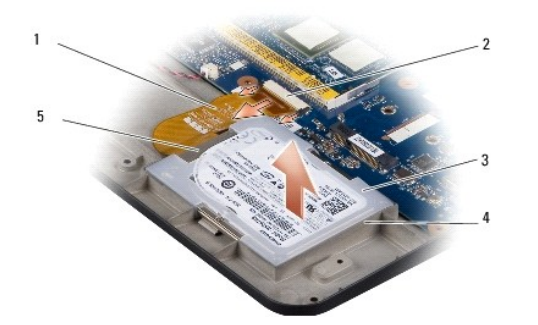

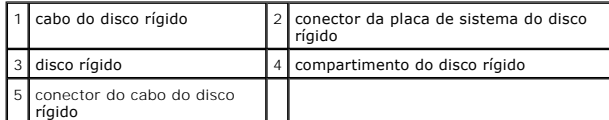

- 3. Remova o cabo do disco rígido do conector na placa de sistema do disco rígido.
- 4. Levante o disco rígido de seu compartimento.

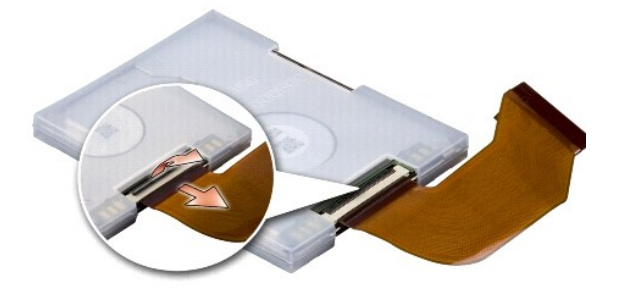

5. Solte o cabo do disco rígido do conector do cabo do disco rígido.

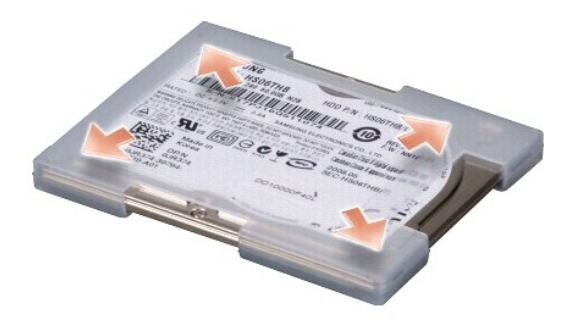

- 6. Remova o disco rígido do revestimento de borracha.
- 7. Para substituir o disco rígido, retire-o do revestimento de borracha.
- 8. Conecte o cabo do disco rígido ao conector do cabo do disco rígido.
- 9. Encaixe o disco rígido no respectivo compartimento.
- 10. Conecte o cabo do disco rígido ao conector na placa de sistema do disco rígido.
- 11. Recoloque o apoio para as mãos. Consulte [Como trocar o apoio para as mãos](file:///C:/data/systems/ins1210/pb/sm/palmrest.htm#wp1049587).
- 12. Deslize a bateria no compartimento até ouvir um clique indicando que está encaixada e deslize a trava do compartimento de bateria até a posição travada.
- 13. Instale o sistema operacional no seu computador, se for necessário. Consulte "Como restaurar o sistema operacional" no *Guia de Configuração ou no*<br>Ubuntu Quick Start Guide (Guia de Início Rápido do Ubuntu) em seu comp
- 14. Instale os drivers e os utilitários do seu computador, conforme necessário. Consulte "Como reinstalar drivers e utilitários" no *Guia de Tecnologia Dell*.

### <span id="page-17-0"></span> **Como trocar a tampa articulada Manual de Serviço do Dell™ Inspiron™ 1210**

ADVERTENCIA: Antes de trabalhar na parte interna do computador, siga as instruções de segurança fornecidas com o computador. Para obter<br>mais informações sobre as práticas de segurança recomendadas, consulte a página inicia

AVISO: Para evitar descarga eletrostática, elimine a eletricidade estática do seu corpo usando uma pulseira de aterramento ou tocando<br>periodicamente em uma superfície metálica sem pintura (por exemplo, um conector na parte

**AVISO:** Para evitar danos à placa de sistema, remova a bateria de seu compartimento antes de começar a trabalhar na parte interna do computador.

1. Execute os procedimentos apresentados em [Antes de começar](file:///C:/data/systems/ins1210/pb/sm/before.htm#wp1438061).

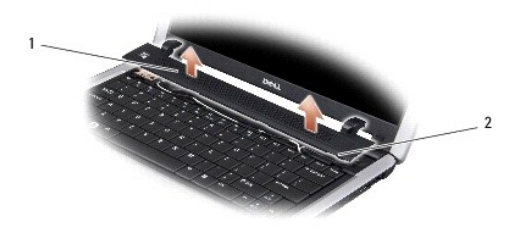

### 1 tampa articulada 2 abas de fixação

- 2. Abra a tela o máximo possível.
- 3. Retire a tampa articulada de lado a lado.
- 4. Remova a tampa articulada.
- 5. Para recolocar a tampa articulada, alinhe as abas das dobradiças com a parte superior do teclado e pressione a tampa da dobradiça de volta ao lugar.
- 6. Deslize a bateria no compartimento até ouvir um clique indicando que está encaixada e deslize a trava do compartimento de bateria até a posição travada.

#### <span id="page-18-0"></span> **Como trocar a placa inversora Manual de Serviço do Dell™ Inspiron™ 1210**

ADVERTENCIA: Antes de trabalhar na parte interna do computador, siga as instruções de segurança fornecidas com o computador. Para obter<br>mais informações sobre as práticas de segurança recomendadas, consulte a página inicia

AVISO: Para evitar descarga eletrostática, elimine a eletricidade estática do seu corpo usando uma pulseira de aterramento ou tocando<br>periodicamente em uma superfície metálica sem pintura (por exemplo, um conector na parte

- 1. Siga as instruções descritas em [Antes de começar](file:///C:/data/systems/ins1210/pb/sm/before.htm#wp1438061).
- 2. Remova o conjunto da tela. Consulte [Como recolocar o conjunto da tela.](file:///C:/data/systems/ins1210/pb/sm/display.htm#wp1202962)
- 3. Remova o painel frontal da tela. Consulte [Como trocar o painel frontal da tela](file:///C:/data/systems/ins1210/pb/sm/display.htm#wp1195083).
- 4. Remova o painel da tela. Consulte [Como trocar o painel da tela](file:///C:/data/systems/ins1210/pb/sm/display.htm#wp1194938).

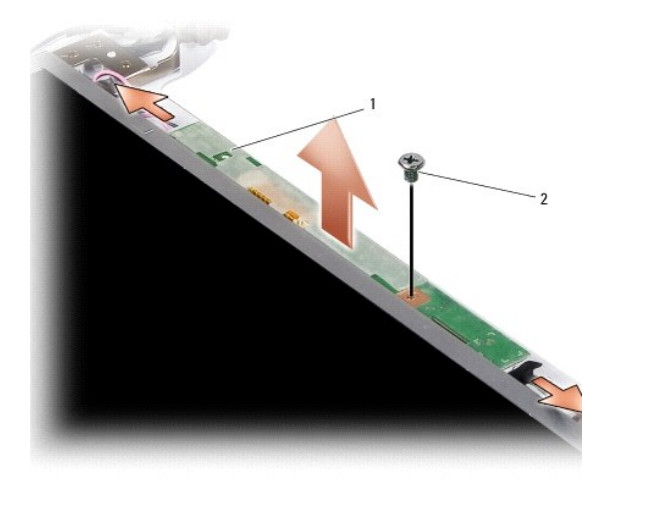

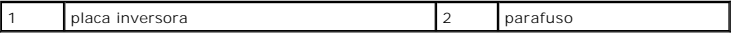

- 5. Remova o parafuso que prende a placa inversora com firmeza na moldura da tela.
- 6. Remova a placa inversora.
- 7. Para recolocar a placa inversora, alinhe-a com as saliências na moldura da tela.
- 8. Recoloque o parafuso que prende a placa inversora com firmeza na moldura da tela.
- 9. Recoloque o painel da tela. Consulte [Como trocar o painel da tela](file:///C:/data/systems/ins1210/pb/sm/display.htm#wp1194938).
- 10. Recoloque o painel frontal da tela. Consulte [Como trocar o painel frontal da tela](file:///C:/data/systems/ins1210/pb/sm/display.htm#wp1195083).
- 11. Recoloque o conjunto da tela. Consulte [Como recolocar o conjunto da tela.](file:///C:/data/systems/ins1210/pb/sm/display.htm#wp1202962)
- 12. Deslize a bateria no compartimento até ouvir um clique indicando que está encaixada e deslize a trava do compartimento de bateria até a posição travada.

#### <span id="page-19-0"></span> **Como trocar o teclado Manual de Serviço do Dell™ Inspiron™ 1210**

ADVERTENCIA: Antes de trabalhar na parte interna do computador, siga as instruções de segurança fornecidas com o computador. Para obter<br>mais informações sobre as práticas de segurança recomendadas, consulte a página inicia

0 AVISO: Para evitar descarga eletrostática, elimine a eletricidade estática do seu corpo usando uma pulseira de aterramento ou tocando<br>periodicamente em uma superfície metálica sem pintura (por exemplo, um conector na parte

**AVISO:** Para evitar danos à placa de sistema, remova a bateria de seu compartimento antes de começar a trabalhar na parte interna do computador.

1. Execute os procedimentos descritos em [Antes de começar](file:///C:/data/systems/ins1210/pb/sm/before.htm#wp1438061).

- 2. Remova a tampa articulada. Consulte [Como trocar a tampa articulada](file:///C:/data/systems/ins1210/pb/sm/hingecvr.htm#wp1179889).
- 3. Remova os dois parafusos M2 x 4 mm que ficam na parte superior do teclado.

**AVISO:** Os revestimentos das teclas são frágeis, facilmente retirados e sua substituição é muito demorada. Cuidado ao remover e manusear o teclado.

**AVISO:** Seja extremamente cuidadoso ao remover e manusear o teclado. A negligência no comprimento desta instrução pode causar arranhões ao ٥ painel da tela.

4. Deslize com cuidado o teclado para fora do computador e vire-o conforme mostra a ilustração. Não puxe o teclado com força.

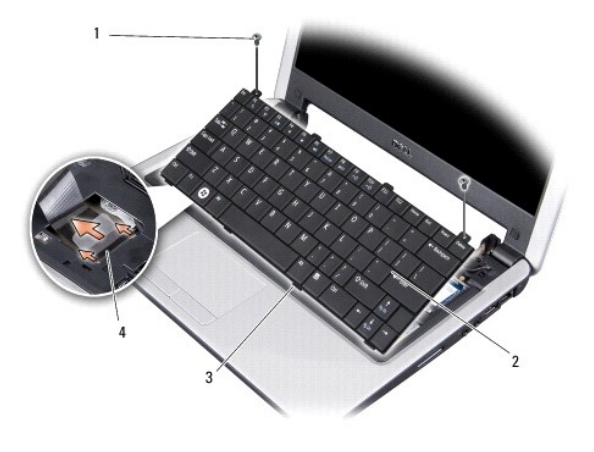

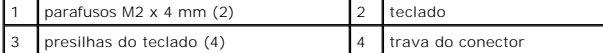

5. Solte a trava do conector que prende o cabo do teclado ao conector na placa de sistema e remova o cabo.

6. Retire o teclado do computador.

**AVISO:** Os revestimentos das teclas são frágeis, facilmente retirados e sua substituição é muito demorada. Cuidado ao remover e manusear o teclado.

- 7. Para recolocar o teclado, deslize o cabo do teclado dentro do conector na placa de sistema e puxe para baixo a trava do conector que prende o cabo do teclado à placa de sistema.
- 8. Alinhe as quatro presilhas junto à parte inferior do teclado e encaixe-o sob o apoio para as mãos.
- 9. Recoloque os dois parafusos M2 x 4 mm que ficam na parte superior do teclado.
- 10. Recoloque a tampa articulada. Consulte [Como trocar a tampa articulada](file:///C:/data/systems/ins1210/pb/sm/hingecvr.htm#wp1179889).
- 11. Deslize a bateria no compartimento até ouvir um clique indicando que está encaixada e deslize a trava do compartimento de bateria até a posição travada.

### <span id="page-21-0"></span> **Placas de comunicação**

**Manual de Serviço do Dell™ Inspiron™ 1210** 

- [SIM \(módulo de identidade do assinante\)](#page-21-1)
- **O** Mini-Cards sem fio

## <span id="page-21-1"></span>**SIM (módulo de identidade do assinante)**

As placas SIM (Subscriber Identity Module ou Módulo de Identidade do Assinante) identificam os usuários exclusivamente através do IMSI (International Mobile<br>Subscriber Identity ou Identidade Internacional de Assinantes de

**A** ADVERTÊNCIA: Antes de trabalhar na parte interna do computador, siga as instruções de segurança fornecidas com o computador. Para obter **mais informações sobre as práticas de segurança recomendadas, consulte a página inicial sobre conformidade normativa em www.dell.com/regulatory\_compliance (em Inglês).**

### **Como instalar o módulo SIM**

- 1. Siga as instruções descritas em [Antes de começar](file:///C:/data/systems/ins1210/pb/sm/before.htm#wp1438061).
- 2. No compartimento de bateria, insira a placa SIM.

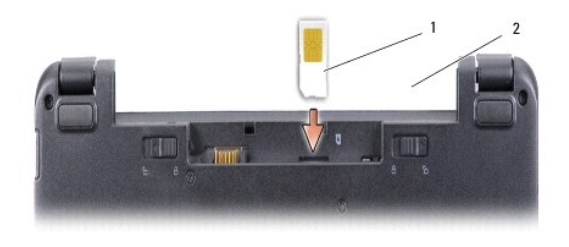

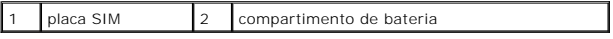

#### **Como remover a placa SIM**

Pressione o módulo SIM no slot para liberá-lo. Quando ela tiver sido parcialmente ejetada, remova-a do compartimento de bateria.

### <span id="page-21-2"></span>**Mini-Cards sem fio**

ADVERTÊNCIA: Antes de trabalhar na parte interna do computador, siga as instruções de segurança fornecidas com o computador. Para obter<br>mais informações sobre as práticas de segurança recomendadas, consulte a página inicia **www.dell.com/regulatory\_compliance (em Inglês).**

AVISO: Para evitar danos à placa de sistema, remova a bateria de seu compartimento antes de começar a trabalhar na parte interna do computador.

**A NOTA: A Dell não garante a compatibilidade com Mini-Cards de terceiros nem dá suporte a essas Mini-Cards.** 

Se você comprou uma Mini-Card sem fio com o computador, ela já vem instalada.

O seu computador suporta dois slots de Mini-Card.

l Dois slots para Mini-Card de tamanho normal – para WLAN e banda larga móvel ou WWAN

**A** NOTA: Dependendo da configuração do computador na época da compra, os slots para Mini-Card podem não ter placas instaladas neles.

O seu computador suporta dois tipos de Mini-Cards de rede sem fio:

- l Rede local sem fio (WLAN)
- l Rede móvel de banda larga ou rede sem fio de longa distância (WWAN)

### **Como trocar a Mini-Card**

- 1. Siga as instruções descritas em **[Antes de começar](file:///C:/data/systems/ins1210/pb/sm/before.htm#wp1438061)**.
- 2. Remova o apoio para as mãos. Consulte [Como trocar o apoio para as mãos](file:///C:/data/systems/ins1210/pb/sm/palmrest.htm#wp1049587)

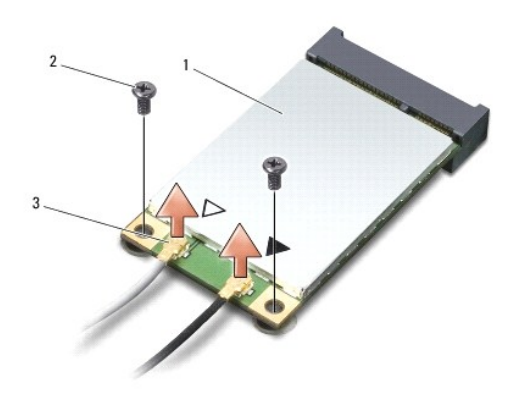

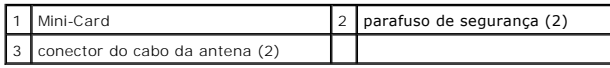

- 3. Desconecte os cabos da antena da Mini-Card.
- 4. Solte a Mini-Card removendo os parafusos de fixação.
- 5. Levante e remova a Mini-Card do respectivo conector da placa de sistema.

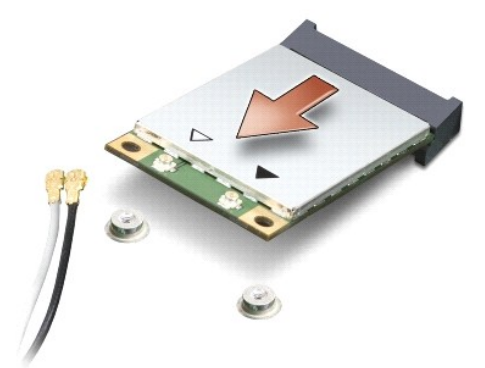

- AVISO: Quando a Mini-Card não estiver no computador, guarde-a na embalagem protetora antiestática. Consulte as informações sobre proteção<br>contra descarga eletrostática nas informações de segurança fornecidas com o computad
- 0 **AVISO:** Os conectores têm formatos especiais para garantir a inserção correta. Se sentir resistência, verifique os conectores na placa e na placa de sistema e realinhe a placa.
- **AVISO:** Para evitar danos à Mini-Card, nunca coloque cabos sob a placa.
- 6. Para trocar a Mini-Card, remova a nova Mini-Card da embalagem.
- **AVISO:** Exerça pressão firme e uniforme para encaixar a placa no lugar. Se forçar demais, você pode danificar o conector.
- 7. Insira a Mini-Card em um ângulo de 45 graus no conector apropriado da placa de sistema. Por exemplo, o conector da placa WLAN está identificado como WLAN e assim por diante.
- 8. Pressione a outra extremidade da placa WLAN no slot da placa de sistema e recoloque os dois parafusos de fixação.

9. Conecte os cabos apropriados da antena à Mini-Card que você está instalando. A tabela a seguir fornece o esquema de cores do cabo de antena para cada Mini-Card suportada pelo computador.

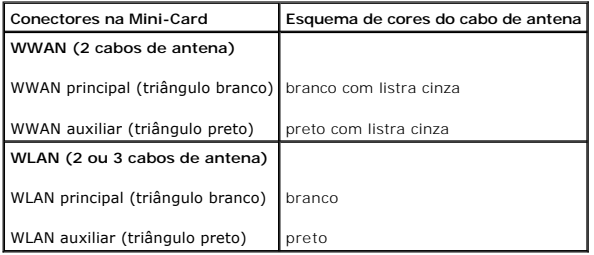

10. Prenda os cabos de antena não utilizados na luva protetora de poliéster.

- 11. Recoloque o apoio para as mãos. Consulte [Como trocar o apoio para as mãos](file:///C:/data/systems/ins1210/pb/sm/palmrest.htm#wp1049587).
- 12. Deslize a bateria no compartimento até ouvir um clique indicando que está encaixada e deslize a trava do compartimento de bateria até a posição travada.

13. Instale os drivers e utilitários para o seu computador, conforme a necessidade. Para obter mais informações, consulte o *Guia de Tecnologia Dell*.

NOTA: Se você estiver instalando uma placa de comunicação de um fornecedor diferente da Dell, será preciso instalar os drivers e utilitários<br>apropriados. Para obter mais informações, consulte o *Guia de Tecnologia Dell*.

# <span id="page-24-0"></span> **Como trocar o apoio para as mãos**

**Manual de Serviço do Dell™ Inspiron™ 1210** 

- ADVERTENCIA: Antes de trabalhar na parte interna do computador, siga as instruções de segurança fornecidas com o computador. Para obter<br>mais informações sobre as práticas de segurança recomendadas, consulte a página inicia
- AVISO: Para evitar descarga eletrostática, elimine a eletricidade estática do seu corpo usando uma pulseira de aterramento ou tocando<br>periodicamente em uma superfície metálica sem pintura (por exemplo, o painel traseiro) d
- AVISO: Ao desconectar um cabo, puxe-o pelo conector ou pela respectiva aba de puxar, e nunca pelo próprio cabo. Alguns cabos possuem conectores<br>com presilhas de travamento. Se for desconectar esse tipo de cabo, pressione a
- 1. Siga as instruções descritas em [Antes de começar](file:///C:/data/systems/ins1210/pb/sm/before.htm#wp1438061).
- 2. Remova a tampa articulada. Consulte [Como trocar a tampa articulada](file:///C:/data/systems/ins1210/pb/sm/hingecvr.htm#wp1179889).
- 3. Remova o teclado. Consulte [Como trocar o teclado.](file:///C:/data/systems/ins1210/pb/sm/keyboard.htm#wp1188185)

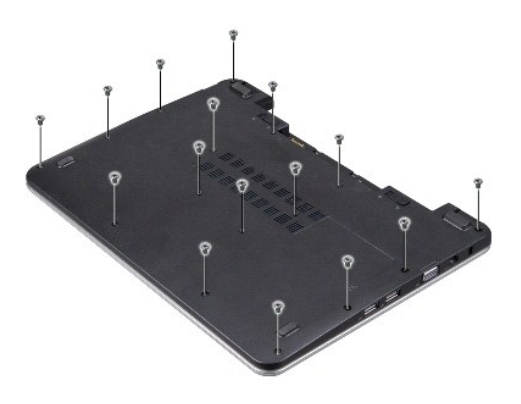

- 4. Solte os parafusos 16 M2,5 x 5 mm na tampa da base.
- 5. Desconecte os cabos da antena da(s) Mini-Card(s).

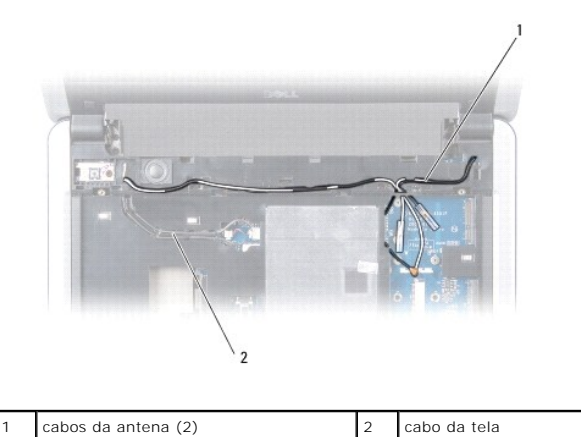

6. Preste atenção no encaminhamento do cabo e remova cuidadosamente os cabos da antena e o cabo da tela de suas guias de encaminhamento. Retire os cabos, de forma a liberá-los do apoio para as mãos.

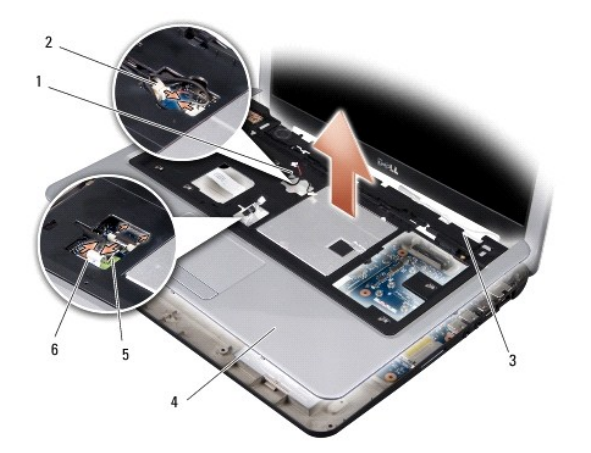

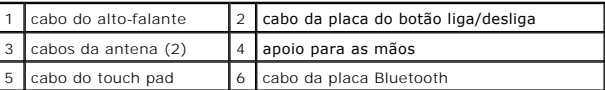

7. Desconecte o cabo da placa Bluetooth, o cabo do touch pad, o cabo do botão liga/desliga e o cabo do alto-falante dos respectivos conectores da placa de sistema.

**AVISO:** Separe cuidadosamente o apoio para as mãos da base do computador para evitar danos ao mesmo.

- 8. Primeiro, separe o apoio para as mãos com os dedos e pela parte superior da base do computador, levantando a parte interna do apoio enquanto<br>o puxa pela parte externa.
- 9. Para trocar o apoio para as mãos, faça o roteamento do cabo da tela e dos cabos da antena junto às guias de roteamento.
- 10. Conecte os cabos da antena à Mini-Card.
- 11. Conecte o cabo da placa Bluetooth, o cabo do touch pad, o cabo do botão liga/desliga e o cabo do alto-falante aos respectivos conectores da placa de sistema.
- 12. Alinhe o apoio para as mãos com a base do computador e encaixe-o cuidadosamente.
- 13. Vire o computador e recoloque os parafusos 16 M2,5 x 5 mm na base do computador.
- 14. Recoloque o teclado. Consulte [Como trocar o teclado.](file:///C:/data/systems/ins1210/pb/sm/keyboard.htm#wp1188185)
- 15. Recoloque a tampa articulada. Consulte [Como trocar a tampa articulada](file:///C:/data/systems/ins1210/pb/sm/hingecvr.htm#wp1179889).
- 16. Deslize a bateria no compartimento até ouvir um clique indicando que está encaixada e deslize a trava do compartimento de bateria até a posição travada.

# <span id="page-26-0"></span> **Como trocar a placa do botão liga/desliga**

**Manual de Serviço do Dell™ Inspiron™ 1210** 

- ADVERTENCIA: Antes de trabalhar na parte interna do computador, siga as instruções de segurança fornecidas com o computador. Para obter<br>mais informações sobre as práticas de segurança recomendadas, consulte a página inicia
- AVISO: Para evitar descarga eletrostática, elimine a eletricidade estática do seu corpo usando uma pulseira de aterramento ou tocando<br>periodicamente em uma superfície metálica sem pintura (por exemplo, um conector na parte
- 1. Siga as instruções descritas em [Antes de começar](file:///C:/data/systems/ins1210/pb/sm/before.htm#wp1438061).
- 2. Remova o apoio para as mãos. Consulte [Como trocar o apoio para as mãos](file:///C:/data/systems/ins1210/pb/sm/palmrest.htm#wp1049587).

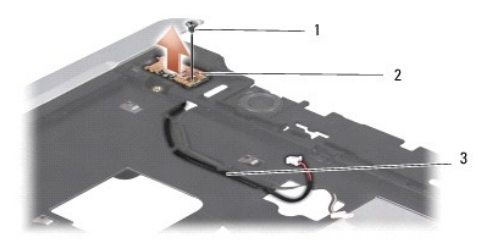

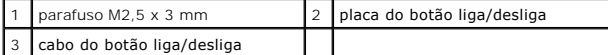

- 3. Vire o computador e remova o parafuso M2,5 x 3 mm que prende a placa do botão liga/desliga ao apoio para os pulsos.
- 4. Levante a placa do botão liga/desliga e retire-a do apoio para as mãos.
- 5. Para recolocar a placa do botão liga/desliga, insira-a nas presilhas e aperte o parafuso M2,5 x 3 mm.
- 6. Recoloque o apoio para as mãos. Consulte [Como trocar o apoio para as mãos](file:///C:/data/systems/ins1210/pb/sm/palmrest.htm#wp1049587).
- 7. Deslize a bateria no compartimento até ouvir um clique indicando que está encaixada e deslize a trava do compartimento de bateria até a posição travada.

#### <span id="page-27-0"></span> **Como trocar o alto-falante Manual de Serviço do Dell™ Inspiron™ 1210**

ADVERTENCIA: Antes de trabalhar na parte interna do computador, siga as instruções de segurança fornecidas com o computador. Para obter<br>mais informações sobre as práticas de segurança recomendadas, consulte a página inicia

AVISO: Para evitar descarga eletrostática, elimine a eletricidade estática do seu corpo usando uma pulseira de aterramento ou tocando<br>periodicamente em uma superfície metálica sem pintura (por exemplo, o painel traseiro) d

- 1. Siga as instruções descritas em [Antes de começar](file:///C:/data/systems/ins1210/pb/sm/before.htm#wp1438061).
- 2. Remova o apoio para as mãos. Consulte [Como trocar o apoio para as mãos](file:///C:/data/systems/ins1210/pb/sm/palmrest.htm#wp1049587).

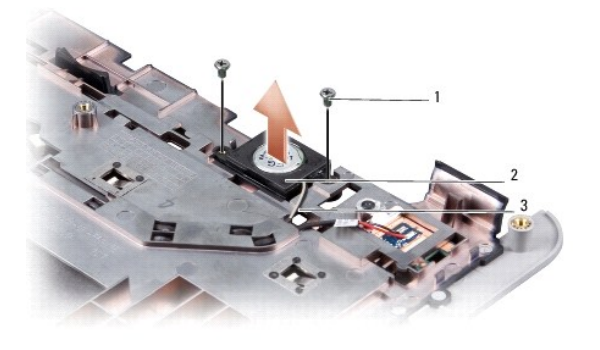

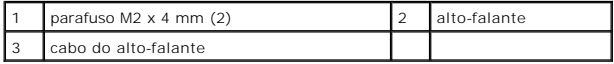

- 3. Vire o apoio para as mãos ao contrário.
- 4. Remova os dois parafusos M2 x 4 mm do auto-falante do apoio para as mãos.
- 5. Anote o roteamento dos fios do alto-falante.
- 6. Remova o alto-falante.
- 7. Recoloque o auto-falante no lugar e passe o cabo do alto-falante pela guia.
- 8. Recoloque os dois parafusos M2 x 4 mm do auto-falante que prendem o auto-falante ao apoio de mão.
- 9. Recoloque o apoio para as mãos (consulte [Como trocar o apoio para as mãos](file:///C:/data/systems/ins1210/pb/sm/palmrest.htm#wp1049587)).
- 10. Deslize a bateria no compartimento até ouvir um clique indicando que está encaixada e deslize a trava do compartimento de bateria até a posição travada.

#### <span id="page-28-1"></span><span id="page-28-0"></span> **Como trocar a placa de sistema Manual de Serviço do Dell™ Inspiron™ 1210**

- [Como digitar a etiqueta de serviço no BIOS](#page-29-0)
- $\bullet$  Como definir a matriz do tecl

ADVERTENCIA: Antes de trabalhar na parte interna do computador, siga as instruções de segurança fornecidas com o computador. Para obter<br>mais informações sobre as práticas de segurança recomendadas, consulte a página inicia

AVISO: Para evitar descarga eletrostática, elimine a eletricidade estática do seu corpo usando uma pulseira de aterramento ou tocando periodicamente em uma superfície metálica sem pintura (por exemplo, o painel traseiro) do computador.

**A** NOTA: O chip do BIOS da placa de sistema contém a etiqueta de serviço, que aparece também em uma etiqueta de código de barras na base do computador.

1. Siga as instruções descritas em [Antes de começar](file:///C:/data/systems/ins1210/pb/sm/before.htm#wp1438061).

- 2. Remova o apoio para as mãos. Consulte [Como trocar o apoio para as mãos](file:///C:/data/systems/ins1210/pb/sm/palmrest.htm#wp1049587).
- 3. Desconecte o cabo da tela do conector da placa de sistema. Consulte [Como trocar a tela.](file:///C:/data/systems/ins1210/pb/sm/display.htm#wp1109848)

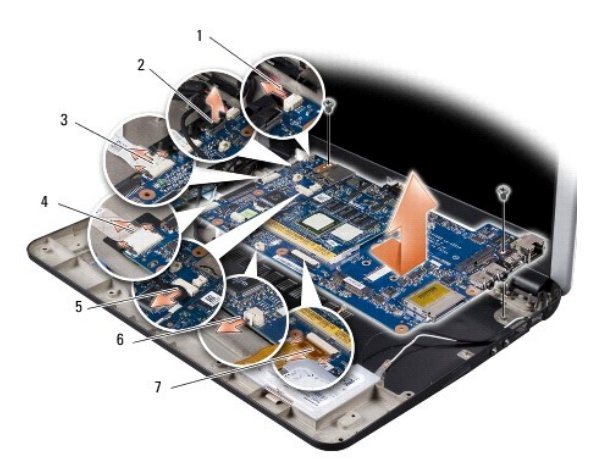

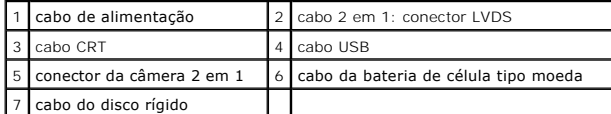

- 4. Desconecte o cabo de alimentação do respectivo conector da placa do sistema. Consulte [Como trocar o cabo de alimentação](file:///C:/data/systems/ins1210/pb/sm/charger_.htm#wp999869).
- 5. Desconecte o cabo CRT do respectivo conector da placa do sistema. Consulte [Como trocar a placa CRT](file:///C:/data/systems/ins1210/pb/sm/vga_boar.htm#wp1179891).
- 6. Desconecte o cabo USB do respectivo conector da placa do sistema. Consulte [Como trocar a placa USB](file:///C:/data/systems/ins1210/pb/sm/usb_boar.htm#wp1179891).
- 7. Desconecte o cabo da bateria de célula tipo moeda do conector na placa de sistema. Consulte [Como trocar a bateria de célula tipo moeda](file:///C:/data/systems/ins1210/pb/sm/coinbatt.htm#wp1179886).
- 8. Desconecte o cabo do disco rígido do respectivo conector da placa do sistema. Consulte [Como trocar o disco rígido](file:///C:/data/systems/ins1210/pb/sm/hdd.htm#wp1182733).
- 9. Remova os dois parafusos que prendem a placa de sistema da base do computador.
- 10. Retire a placa de sistema em ângulo na direção lateral do computador e para fora da base do computador.
- 11. Para trocar a placa do sistema, siga todas as etapas em [Como trocar a placa de sistema](#page-28-1) na ordem reversa.
- **AVISO:** Antes de ligar o computador, recoloque todos os parafusos e verifique se nenhum parafuso foi esquecido dentro do computador. A negligência no cumprimento desta instrução pode resultar em danos ao computador.

12. Ligue o computador.

<span id="page-29-2"></span>**X** NOTA: Após ter recolocado a placa de sistema, insira a etiqueta de serviço do computador no BIOS da placa de sistema de reposição.

- 13. Digite a etiqueta de serviço. Consulte [Como digitar a etiqueta de serviço no BIOS](#page-29-0).
- 14. [A matriz do teclado pode mudar após a substituição da placa de sistema. Para definir a matriz do teclado de acordo com o seu país, consulte](#page-29-1) Como definir a matriz do teclado.

# <span id="page-29-0"></span>**Como digitar a etiqueta de serviço no BIOS**

- 1. Certifique-se de que o adaptador CA está conectado e que a bateria principal está instalada corretamente.
- 2. Pressione <F2> durante o POST para entrar no programa de configuração do sistema.
- 3. Navegue até a guia de segurança e digite a etiqueta de serviço no campo **Definir etiqueta de serviço**.

**NOTA:** O computador pode ou não ser fornecido com uma unidade óptica externa. Use uma unidade óptica externa ou qualquer dispositivo de armazenamento externo para os procedimentos que envolvam discos.

**AVISO:** Segure os componentes e as placas pelas bordas e evite tocar nos pinos e contatos.

# <span id="page-29-1"></span>**Como definir a matriz do teclado**

- 1. Desligue o computador. Consulte [Como desligar o computador.](file:///C:/data/systems/ins1210/pb/sm/before.htm#wp1435089)
- 2. Se o computador estiver conectado ao adaptador CA, desconecte o adaptador CA do computador.
- 3. Pressione e mantenha pressionada a combinação de teclas a seguir para a matriz de teclado desejada:
	- ¡ Todos os países com exceção do Brasil: <Fn><S>
	- o Somente para o Brasil: <Fn><E>
- 4. Conecte o adaptador CA ao computador e ligue-o em uma tomada elétrica ou protetor contra surtos de tensão.
- 5. Solte a combinação de teclas.

### <span id="page-30-0"></span> **Como trocar a placa USB Manual de Serviço do Dell™ Inspiron™ 1210**

ADVERTENCIA: Antes de trabalhar na parte interna do computador, siga as instruções de segurança fornecidas com o computador. Para obter<br>mais informações sobre as práticas de segurança recomendadas, consulte a página inicia

AVISO: Para evitar descarga eletrostática, elimine a eletricidade estática do seu corpo usando uma pulseira de aterramento ou tocando<br>periodicamente em uma superfície metálica sem pintura (por exemplo, um conector na parte

- 1. Siga as instruções descritas em [Antes de começar](file:///C:/data/systems/ins1210/pb/sm/before.htm#wp1438061).
- 2. Remova o apoio para as mãos. Consulte [Como trocar o apoio para as mãos](file:///C:/data/systems/ins1210/pb/sm/palmrest.htm#wp1049587).

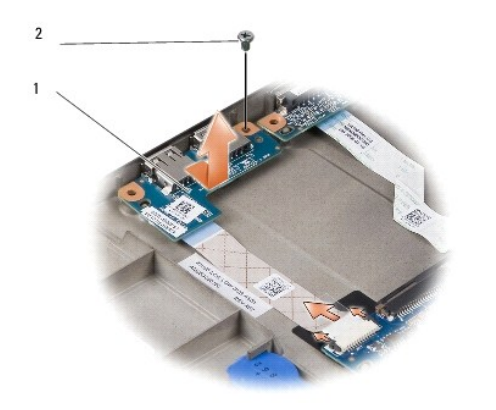

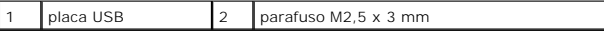

- 3. Remova o parafuso M2,5 x 3 mm que segura a placa USB na base do computador.
- 4. Levante a placa USB para cima e para fora da base do computador.
- 5. Para recolocar a placa USB, alinhe os orifícios da placa USB com as saliências na base do computador.
- 6. Recoloque o parafuso M2,5 x 3 mm para prender a placa USB na base do computador.
- 7. Recoloque o apoio para as mãos. Consulte [Como trocar o apoio para as mãos](file:///C:/data/systems/ins1210/pb/sm/palmrest.htm#wp1049587).
- 8. Deslize a bateria no compartimento até ouvir um clique indicando que está encaixada e deslize a trava do compartimento de bateria até a posição travada.

### <span id="page-31-0"></span> **Como trocar a placa CRT Manual de Serviço do Dell™ Inspiron™ 1210**

ADVERTENCIA: Antes de trabalhar na parte interna do computador, siga as instruções de segurança fornecidas com o computador. Para obter<br>mais informações sobre as práticas de segurança recomendadas, consulte a página inicia

AVISO: Para evitar descarga eletrostática, elimine a eletricidade estática do seu corpo usando uma pulseira de aterramento ou tocando<br>periodicamente em uma superfície metálica sem pintura (por exemplo, um conector na parte

- 1. Siga as instruções descritas em [Antes de começar](file:///C:/data/systems/ins1210/pb/sm/before.htm#wp1438061).
- 2. Remova o apoio para as mãos. Consulte [Como trocar o apoio para as mãos](file:///C:/data/systems/ins1210/pb/sm/palmrest.htm#wp1049587).

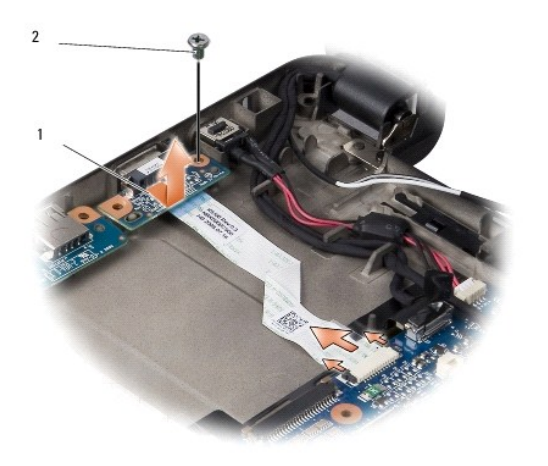

### $\int$  placa CRT  $\int$  2 parafuso M2,5 x 3 mm

3. Remova o parafuso M2,5 x 3 mm que segura a placa CRT na base do computador.

- 4. Levante a placa CRT para cima e para fora da base do computador.
- 5. Para recolocar a placa CRT, alinhe os orifícios da placa CRT com as saliências na base do computador.
- 6. Recoloque o parafuso M2,5 x 3 mm para prender a placa CRT na base do computador.
- 7. Recoloque o apoio para as mãos. Consulte [Como trocar o apoio para as mãos](file:///C:/data/systems/ins1210/pb/sm/palmrest.htm#wp1049587).
- 8. Deslize a bateria no compartimento até ouvir um clique indicando que está encaixada e deslize a trava do compartimento de bateria até a posição travada.